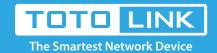

## How to install the driver for wireless adapter in XP system?

It is suitable for: All TOTOLINK adapters.

## **Application introduction:**

The procedures in different systems are quite similar, therefore, here takes the procedures in Windows XP for example.

## STEP-1:

Insert the Resource CD into your CD-ROM drive, the window (Figure 1) will appear.

Please choose the model No. (Ex. A1000UA) from the drop-down list and click Install.

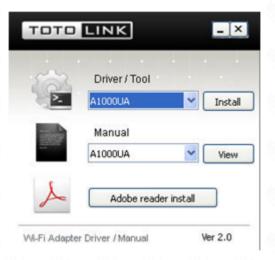

## STEP-2:

Follow the instructions step-by-step to complete Installation.

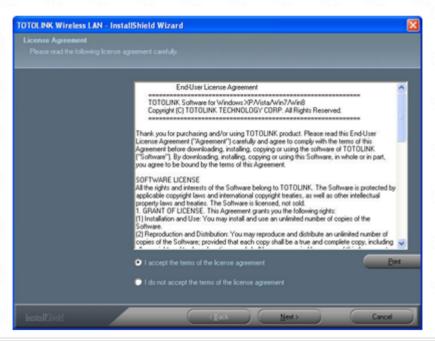

⚠Note:

After the Installation, the icon will appear at the bottom of the screen in your system tray. Otherwise, maybe there are some problems with the installation, please check it carefully...